# KF8F2320——ADC 转换采样

引 言う しょうしょう しゅうしょう しゅうしょく しゅうしょく

本应用笔记提供了 KF8F2320—ADC 模块相关的配置信息以及如何 能够快速的理解并上手使用该模块的一些配置方式。

本应用笔记须与 KF8F2320 数据手册结合使用。

寄存器

寄存器使用说明:

OSCCTL: 系统控制寄存器

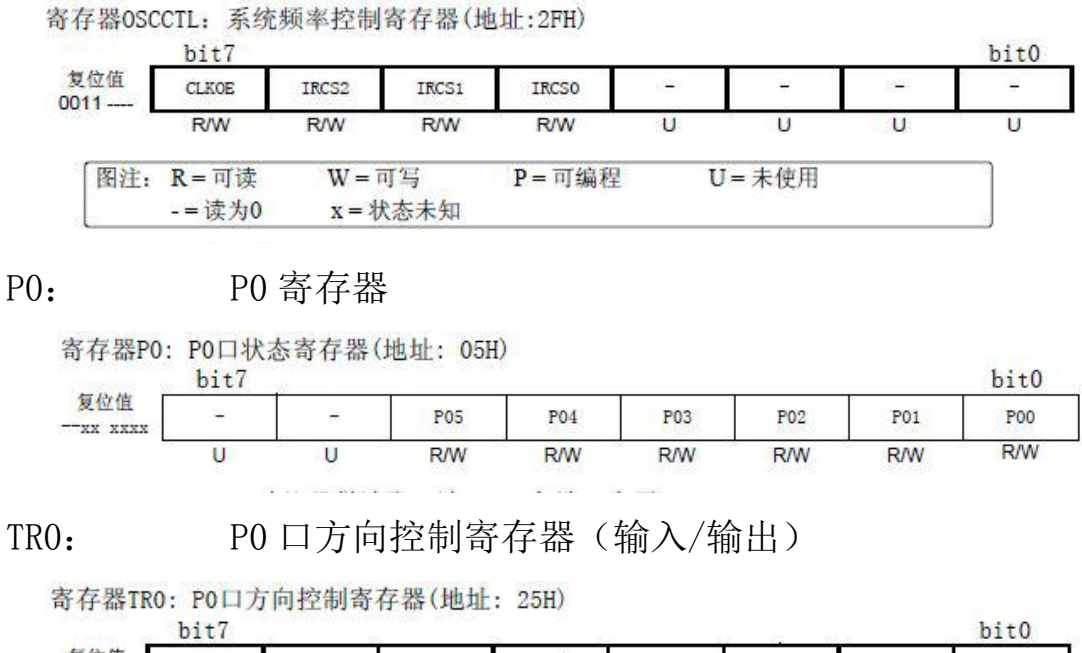

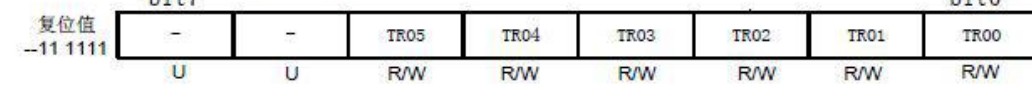

TR1: P1 口方向控制寄存器(输入/输出)

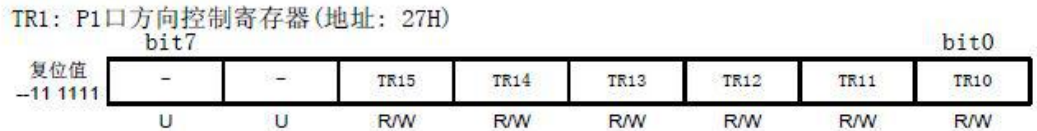

ADCCTL0: ADC0 控制寄存器(转换结果输出格式选择、模拟通 道选择、AD 启动)

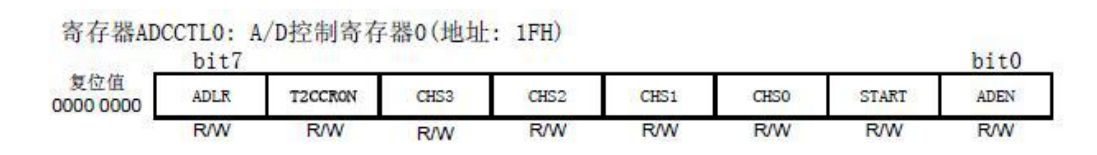

ADCCTL1: ADC1 控制寄存器(AD 时钟选择、参考电位选择)

寄存器ADCCTL1: A/D控制寄存器1(地址: 3FH)  $hit7$ 

| --------<br>复位值<br>$-00000 -$ | $n+7$      |            |            |            |            |            |            |            |
|-------------------------------|------------|------------|------------|------------|------------|------------|------------|------------|
|                               | -          | ADCS2      | ADCS1      | ADCS0      | VCFG1      | VCFCO      | Ξ          |            |
|                               | <b>R/W</b> | <b>R/W</b> | <b>R/W</b> | <b>R/W</b> | <b>R/W</b> | <b>R/W</b> | <b>R/W</b> | <b>R/W</b> |

### ANSEL: 模拟/数字口选择寄存器

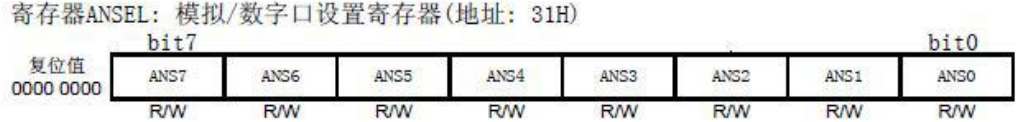

位操作使用说明:

8 位单片机支持对寄存器的位进行直接的操作,因此在使用的 过程中不仅可以通过给寄存器赋值来达到想要的配置,同时还可以直 接对位进行操作来达到需要的配置。

以下是对程序中使用到的位进行说明:

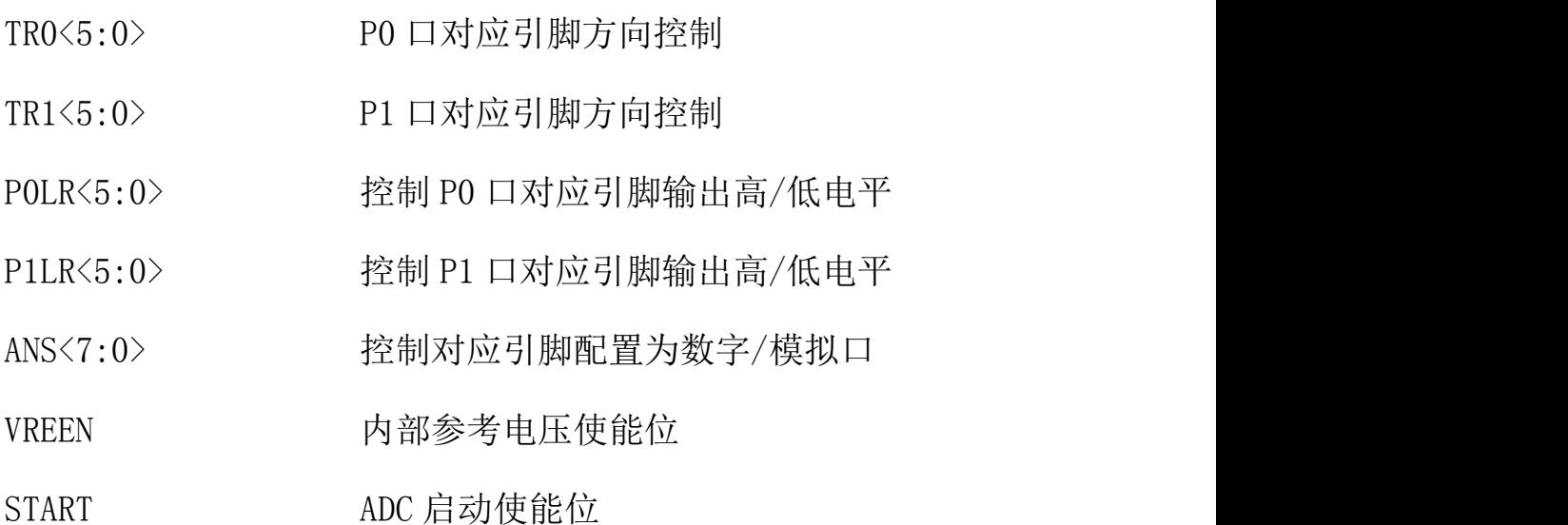

开发环境: chipon IDE

功能简述:采样 ADC 电位器的输出电压。

操作方法: 分别用 VDD 和 VREOUT 作为参考电压来采样, 在仿真调试 界面查看 ADC 的采样值,并根据参考电压计算其 ADC 采样电压值,对 比万用表实测的电压值,观察 ADC 测量的精度和波动情况。将内部 1.7V 参考电压在 P04 脚输出, 用户可以用万用表测量其精度, 用示 波器观察其波动。

实验现象:电位器电压大于 2.55V 时,LED2、LED3 熄灭。电位器电 压小于 2.45V 且大于 1.05V 时, LED2 熄灭, LED3 点亮。电位器电压 小于 0.95V 时, LED2、LED3 点亮。

硬件说明: IP1 需带上跳线帽(图片中黄色圈出来的插针接上跳线帽)

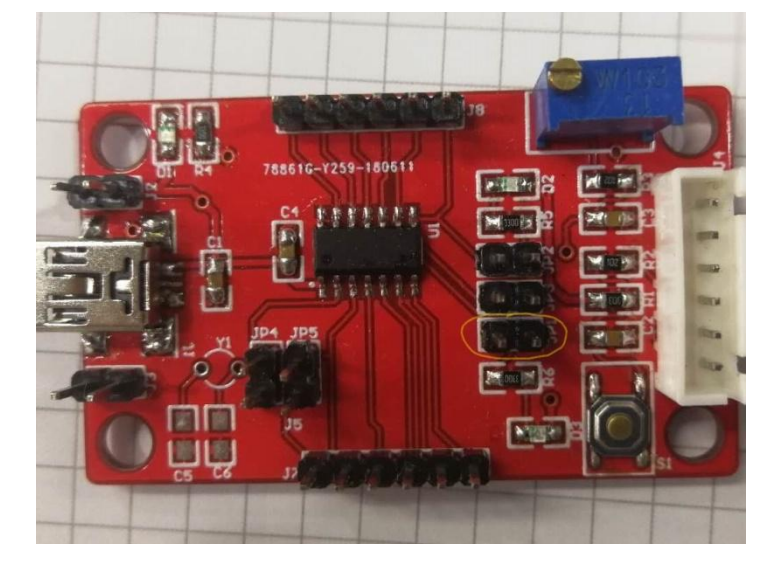

## ADC 采样测试样例流程图:

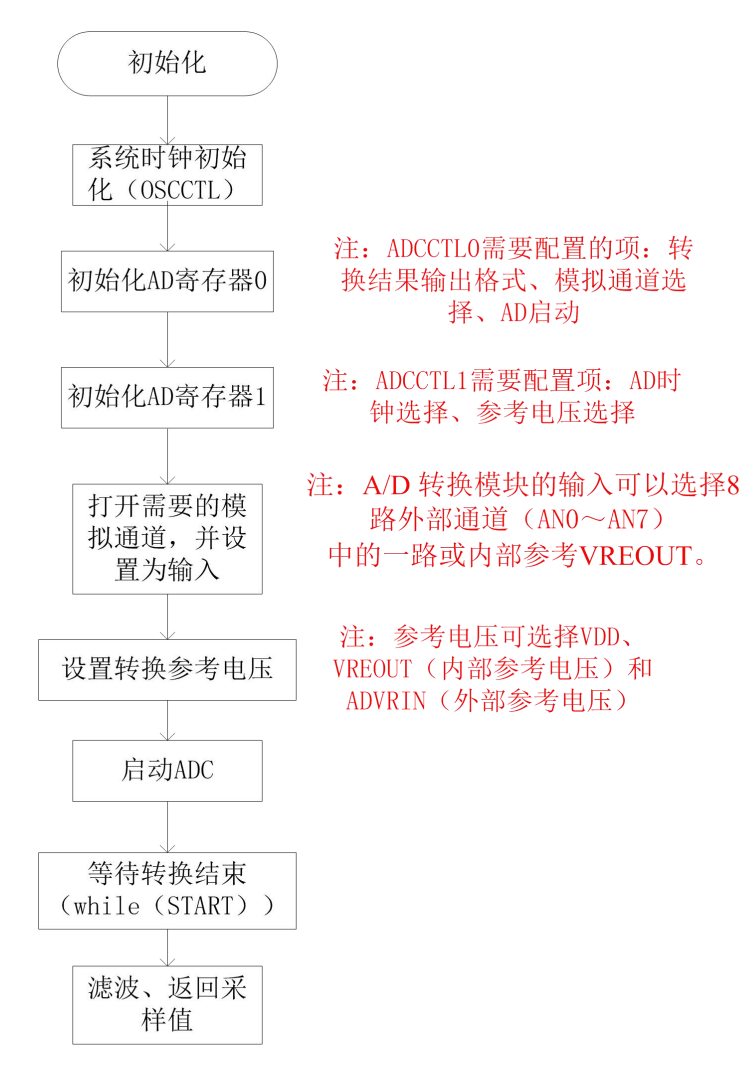

## 样例程序如下:

#### 时钟及 IO 口初始化部分:

```
void Init fun()
```

```
\GammaOSCCTL = 0x60;//设置为4M
    /*********** 日初始化***********/
   TRO = 0xFF://P0口全部设置为输入模式,仿直调试时,需要将对应的IO口设置为输入模式
    TR12 = 0; / / LED2控制脚设置为输出模式
    LED2=0;TR11=0:
   LED3=0;/ * * * * 初始化AD寄存器 * * * * /
   ADCCTLO =0x91;//结果右对齐, 禁止T2启动ADC, 选择通道4, 清零AD转换状态位, 使能ADC
    ADCCTL1 =0x47;//ADC时钟设为Fsvs/4,ADC转换参考电压选择VDD
// ADCCTL1 =0x4F; //ADC时钟设为Fsys/4, ADC转换参考电压选择VREOUT
   ANS4 =1;//打开模拟通道4
   TR10 =1;//模拟通道4对应的IO口设为输入模式
   / * * * 输出内部参考电压1.7V * * * * /
   ANS3 =1;//使能模拟通道3
   TR04 =1;//P04(VREOUT)设为输入模式
   VREEN =1;//使能内部参考电压
   VREOE =1;//使能内部参考电压输出,
\mathbf{F}
```
AD 模数转换部分:

```
uint Adc fun (void)
\left\{ \right.uint Adc num = 0 ;
                                 //ADC转换缓冲变量
    START = 1;
                                   //启动ADC
    while (START) ;
                                   //等待转换结束
    Adc_num = ADCDATAH; //将高位加进去
    Adc num \lt\lt=8;
    Adc num += ADCDATAL;
                                  //将低位加进去
    return Adc num;
                                   // 返回转换值
\mathcal{F}
```
滤波函数(算数平均滤波法):

```
uint Adc read (void)
\left\{ \right.uint Adc sum = 0 ;
                                        //adc采样累加变量
    uchar i = 0;
    for (i = 0; i < 8; i++)Æ
        Adc sum += Adc fun(); //累加八次采样值
    \mathcal{F}Adc sum \gg 3;
                                        //右移动3位 除8求均值
    return Adc sum;
\}
```

```
主函数:
```

```
void main()
\left\{ \right.Dis adc1 = 0;
                                      //采样接收变量
    Dis adc2 = 0 ;
                                       //采样接收变量
    Init fun();
                                            //初始化
    while (1)\left\{ \right.ADCCTL1 =0x47;//ADC时钟设为Esys/4,ADC转换参考电压选择VDD
        Dis_adc1 = Adc_read(); //将ADC采样返回值赋予Dis_adc
        if (Dis adc1<1966) //小子2.45V, VDD假设为5V
             LED3=0;if (Dis adc1>2088) // 大于2.55V, VDD假设为5V
             LED3=1:
        ADCCTL1 =0x4F;//ADC时钟设为Fsys/4,ADC转换参考电压选择VREOUT
        Dis adc2 = Adc \text{ read}();
                                            //将ADC采样返回值赋予Dis adc
        if (Dis adc2<2288) //\frac{1}{10}. 95V
             LED2=0;
        if (Dis adc2>2529) //\pmT1.05V
            LED2=1;\mathbf{H}\mathcal{F}
```
模块使用注意事项:

1、初始化函数中所编写的输出内部参考电压 1.7v 为用户自主选 择程序,用户可选择查看或不查看内部参考电压,如需查看则需要进 行如下配置:

使能模拟通道 3、设置 P04 为输入模式、使能内部参考电压(VREEN 位)、使能内部参考电压输出(VREOE 位)。

2、在引脚配置中,如果某引脚被配置为模拟输入口,将自动禁 止有效地数字 I/O、上拉电阻、电平变化中断。

3、程序中未使用 ADC 相关的中断,用户需要使用到中断函数时 可以进行下边的配置:

在 MCU 初始化中添加如下配置:

 $\{$ 

```
ADIF = 0; //清 0 AD 中断标志位
 PUIE = 0; //使能外设中断 (AD 模块是外设模块)
 ADEN = 1: //使能 AD 转换中断
 AIE = 1; //使能总中断
}
在中断函数中进行如下配置:
Void int fun0 interrupt(0) //设置中断函数
\{if(ADIF == 1){
```

```
ADIF = 0:
    Adc_num = ADCDATAH; //将高位加进去
    Adc_num <<= 8;
    Adc_num += ADCDATAL; //将低位加进去
  }
}
```
当转换完成时触发中断,程序进入中断函数执行中断,读取 AD 转换的数据,并返回转换函数。

4、当需要 AD 在休眠模式下继续工作时,要把 AD 时钟源设置为 AD 专用的内部振荡器。如果 AD 时钟源不为 AD 专用内部振荡器, 执 行 IDLE 指令将中断当前的转换操作,并关闭 AD 模块。

5、ADC 输入电压范围设定为  $0$ —5V, ADC 为 12 位, 满量程对应 5V,12 位满量程对应的数字值是 2^12,数值 0 对应 0V,转换后数值 为 X, X 对应的模拟电压为 Y, 则 2^12/5 = X/Y => Y =  $(5*X)/2^12$ 。 此公式可用来计算电压的转换值。

6、AD 采样软件滤波方法:限幅滤波法、中位值滤波法、算数平 均滤波法、逆推平均滤波法、中位值平均滤波法(防脉冲干扰平均滤 波法)、1 阶滞后滤波法、消抖滤波法等。本样例中采用的是算数平 均滤波法。

7、ADC 的输入阻抗不得大于 100K。

8、要进行采样时所选用的采样电压 VDD 需要保持尽可能的稳定, 避免采样值波动较大。

9、为保证 AD 转换的正确进行,所选择的 AD 转换时钟周期(Tad)

典型值应在 1us 左右。

10、在 KF8F2320 中 P03 没有模拟输入功能。